**Doppler- Effekt [Doppler\\_Q\\_bewegt](https://ggbm.at/C9KGTjBa)**

Das Programm zeigt die Schwingung eines Senders und eines Empfängers jeweils in Zeigerdarstellung und auf einem virtuellen Oszilloskop- Schirm.

Die Geschwindigkeit des Empfängers gegenüber dem Sender kann variiert werden. Man achtet dann auf Zeiger und Bildschirm.

Besonders instruktiv ist dabei, die Zeit zu animieren und dem Zeiger für den Empfänger zuzusehen.

Dann kann man sehr anschaulich den Doppler- Effekt erklären.

Hier einige Bildschirmdarstellungen:

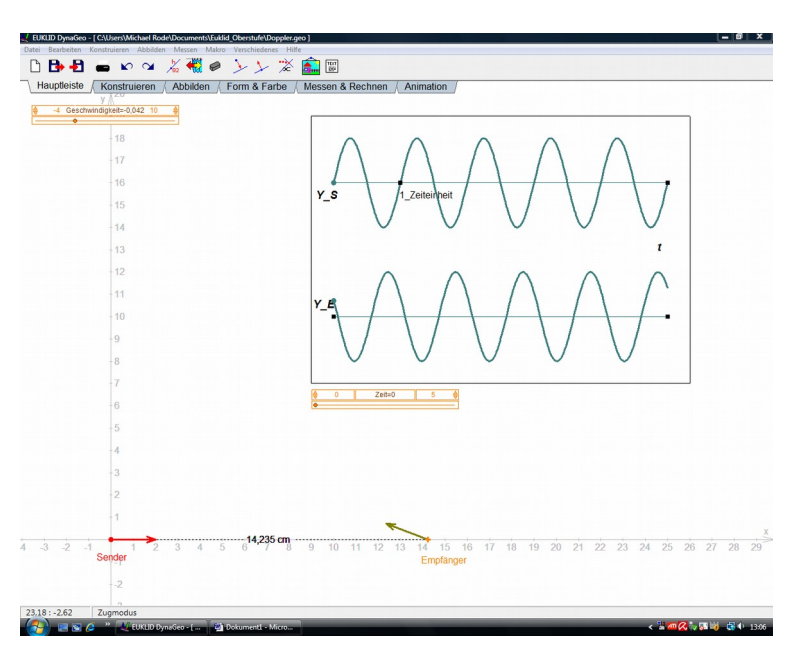

**Abb. 1:** Verhältnisse bei *v*=0

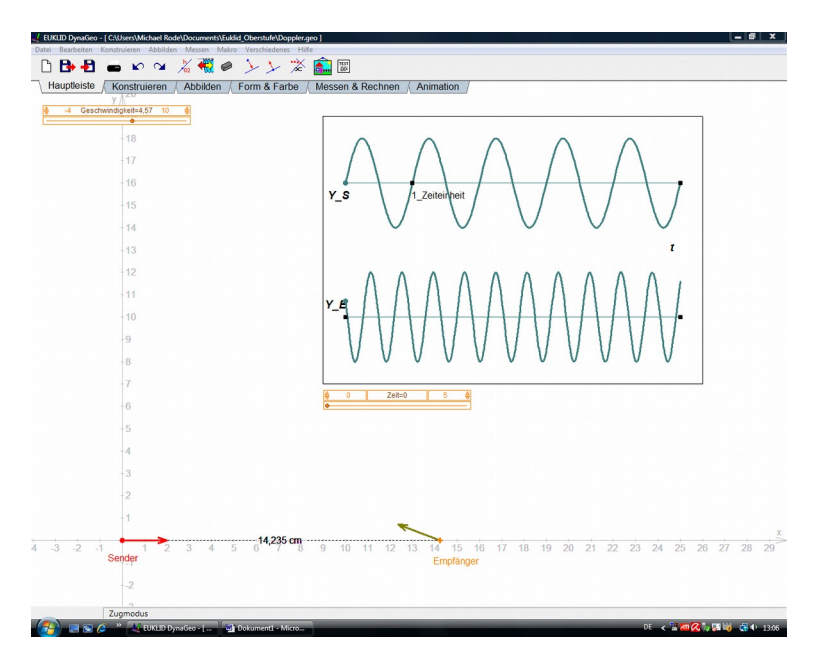

**Abb. 2:** Verhältnisse bei *v*>0

Wenn man auf den Schieberegler für *v* mit der rechten Maustaste klickt, kann man auch negative Geschwindigkeiten einstellen. Dann sieht der Bildschirm so aus:

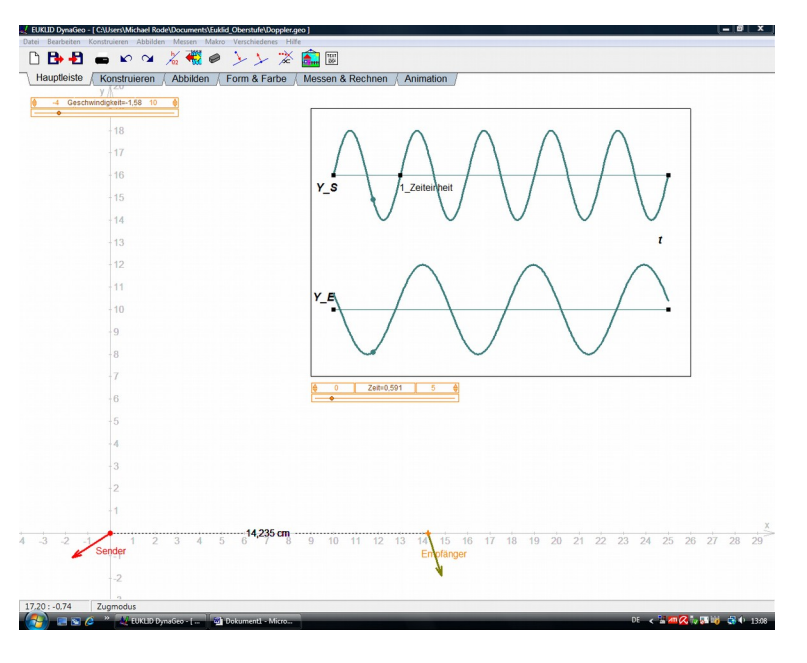

**Abb. 3:** Zustand bei *v*<0